# 关于做好 2023-2024 学年第 1 学期重新学习工作的通知

各教学单位:

为做好本科生课程重新学习,现将本学期重新学习相关事项通知 如下:

# 一、报名时间

本学期重新学习选课工作分两个阶段:

第一阶段:线上、线下预报名,选修时间 2023 年 9 月 20 日 - 24 日。

第二阶段:正式确认选课并缴费,具体安排另行通知。

## 二、选课范围

1. 本学期开设的所有课程(原则上学分和教学要求一致)。

2. 单学期选修未取得学分且因教学计划调整等特殊原因不再开 设的课程。

## 三、报名对象

1.所修课程(含实践教学环节)未取得规定学分的在校学生。

2.根据《江苏理工学院学生学籍管理规定》需重新学习课程的往 届毕业生(线下报名)。

# 四、报名方式

1.在校学生通过教务网在线预报名本学期正在开设的课程(校 内可通过学校无线网接入(附件 2);校外访问需通过 VPN 接入,使 用说明: [http://www.jsut.edu.cn/3412/list.htm](http://www.jstu.edu.cn/3412/list.htm))。

2.如单学期未通过课程今后不再开设,学生可与所在学院教务 办联系线下报名。

3. 预报名结束后教务处发放缴费通知(80 元/学分),学生通 过建行手机银行网上缴费后视为正式选修,逾期未缴费的视为放弃。

## 五、工作要求

1.为保证学生有充足的学习时间,确保课程修读质量,每个学 生本次报名重新学习的课程不能超过 5 门。

2.9 月 26 日教务科将重新学习预选报学生名单汇总后发到教学 单位教务办。9 月 28 日各教学单位教务办将已安排重新学习任课教 师的重新学习任务书发回教务科,并通知预报名学生。

3. 完成《体育》重新学习报名学生缴费后至体育部办公室聂老 师处现场确认。

4.单独组班上课及单独辅导的时间原则上不得少于课程原计划 课时数的 50%。

5.单独设班重新学习的课程,需填写教学进程表,由开课学院 保存备案。

6. 重新学习需统一随开课班级参加考试。

7. 课程任课教师可以在教务系统的选课情况查看重修学生信 息。

请各学院及时将报名要求通知到学生,确保选课报名和重新学习 过程管理落实到位,不断提高学生重新学习质量。

# 教务处

2023 年 9 月 18 日

附件 1

# 重新学习线上预报名操作说明

1. 报名网址:jwgl.jsut.edu.cn (校内可通过学校无线网接入(附件2) ,校外访问需通过VPN接入,使用说明:http://www.jstu.edu.cn/3412/list.h tm)

2. 学生登陆后,点"网上选课" ——"重新学习报名",如图 1 点击"查 询课程",点下箭头,选择需要报名的课程,

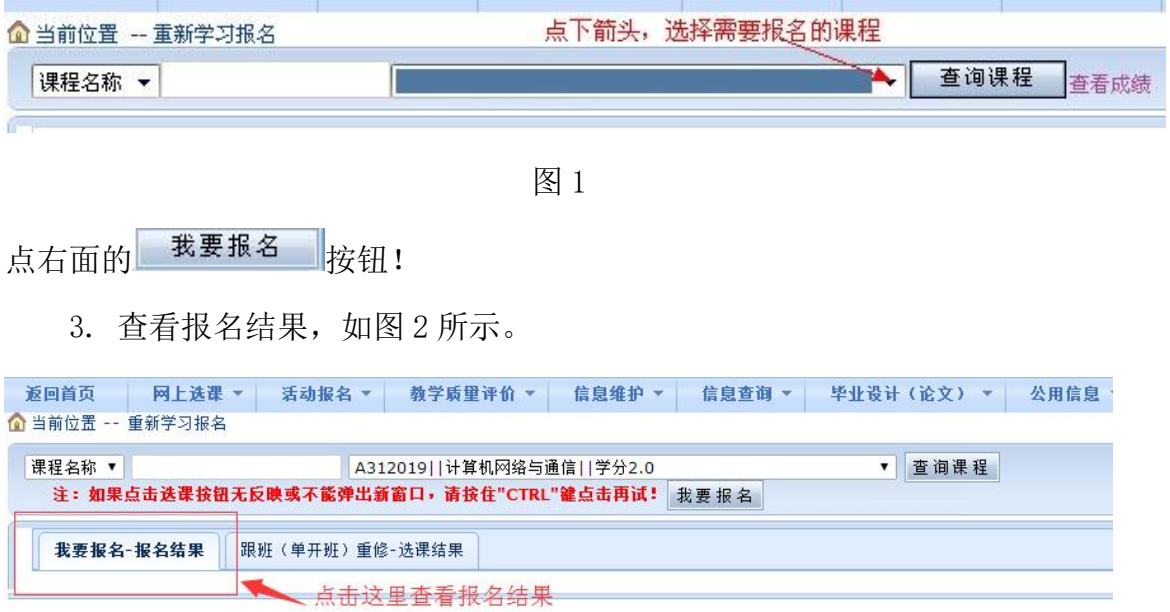

图 2

附件 2

# 关于学生笔记本

# 校内登录校园网络、应用系统的使用说明

#### 步骤一:连接校园网络使用说明

1. 江苏理工学院教学区域(教学楼、图书馆等),均已开设名称为 "JSUT-CHINANET"或者"JSUT-CMCC"的无线网络(不需要使用 VPN 远程接入);

2. 用笔记本电脑连接以 JSUT 开头的任一无线网络;

3. 打开浏览器, 在弹出的网关认证(未弹出的话, 手动输入 http://10.1.1.29/)中输入学号+密码(密码默认为身份证后 6 位, 如以前改了 忘记了,工作时间带上学生证或身份证至 46#307 信息管理中心修改);

4. 每个学生每个月计费网关账户中有 2G 免费流量,用完后需去一卡通机器 中选择"缴费"-"上网充值"进行充值(若只选课,充几块钱即可);

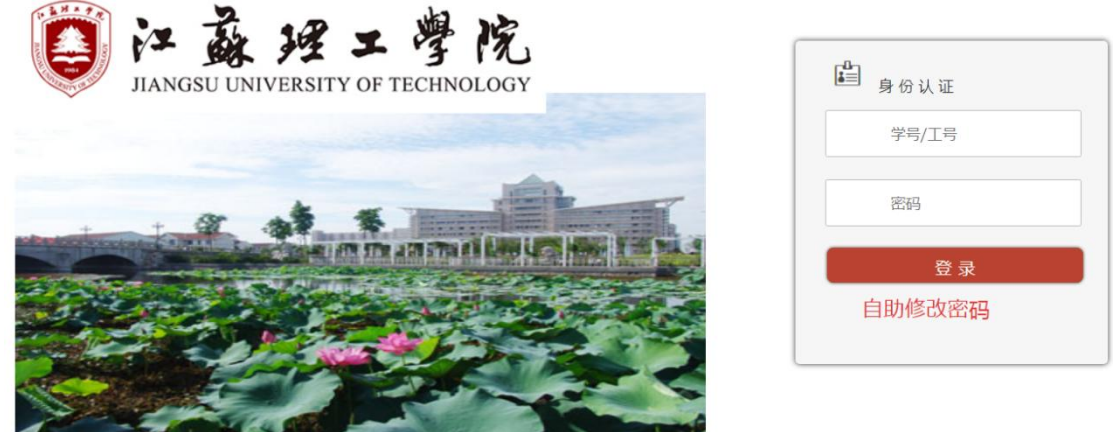

5. 连接完成后,即可在内网环境下进行选课、报名等操作。

#### 步骤二:教务、奥蓝、党课使用说明

1. 打开学校数字化校园(打开方法:首先打开江苏理工学院主页 www. jsut.edu.cn, 点击右下角"数字校园"超链接;

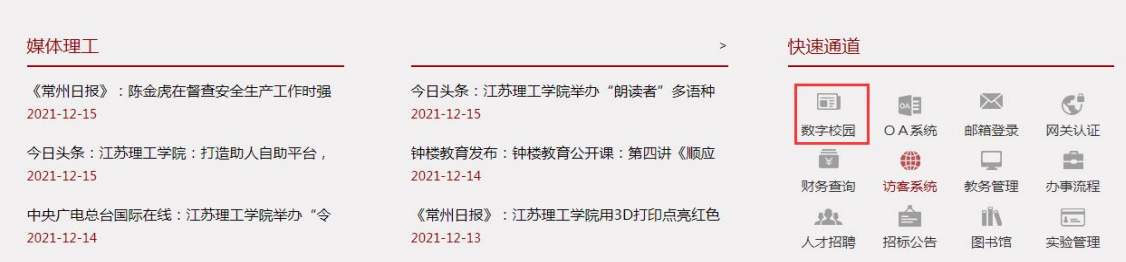

2. 输入用户名与密码(默认为身份证后六位,若忘记,带有效证件至 46#307 修改);

3. 登录成功后,打开江苏理工学院数字化校园门户页,在快捷入口处提供 "学工系统","图书借阅"、"一卡通查询"、"教务系统"等统一身份认证 功能,点击即可直接进入相应系统。

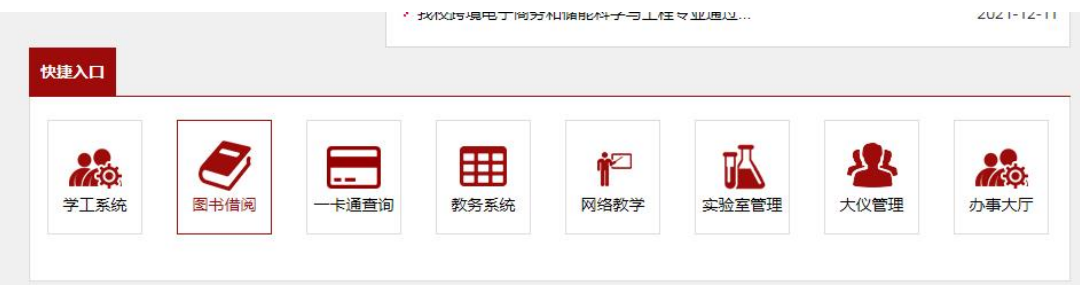